[school134@list.ru](mailto:school134@list.ru)

# ПОСТРОЕНИЕ ГРАФИКОВ ТРИГОНОМЕТРИЧЕСКИХ ФУНКЦИЙ ВИДА  $y = f(x) + a$ ,  $y = f(x + a)$

УЧИТЕЛЬ МАТЕМАТИКИ ВЫСШЕЙ КВАЛИФИКАЦИОННОЙ КАТЕГОРИИ СИРОТИНА НАТАЛЬЯ ИВАНОВНА МОУ СОШ № 134 «ДАРОВАНИЕ» Г . В О Л Г О Г Р А Д **2013 ГОД** 

## Комбинированный урок

#### ТЕМА: ПОСТРОЕНИЕ ГРАФИКОВ ТРИГОНОМЕТРИЧЕСКИХ ФУНКЦИЙ ВИДА  $y = f(x) + a$ ,  $y = f(x + a)$

### *Класс: 10*

*Предмет:**Алгебра и начала анализа*

**Учебник:** *А.Г. Мордкович. Алгебра и начала анализа. 10-11 классы.*

**Оборудование:** *компьютер, мультимедийный проектор, интерактивная доска, презентация нового материала, выполненная в MS Power Point, заготовки шаблонов декартовой системы координат и графиков функций y = sin x, y = cos x в программе SMART Notebook 11.*

### *Цели урока:*

*образовательные: сформировать навык построения графиков тригонометрических dyнкций вида y = f (x)+a,* y = f (x+a).

#### *развивающие:*

- *создать условия для развития познавательной активности учащихся, познавательного интереса к предмету;*
- *создать условия для развития у учащихся навыков моделирования, сравнения, обобщения, конкретизации;*

*воспитательные: создать условия для воспитания требовательности к себе: трудолюбия, аккуратности, добросовестности.*

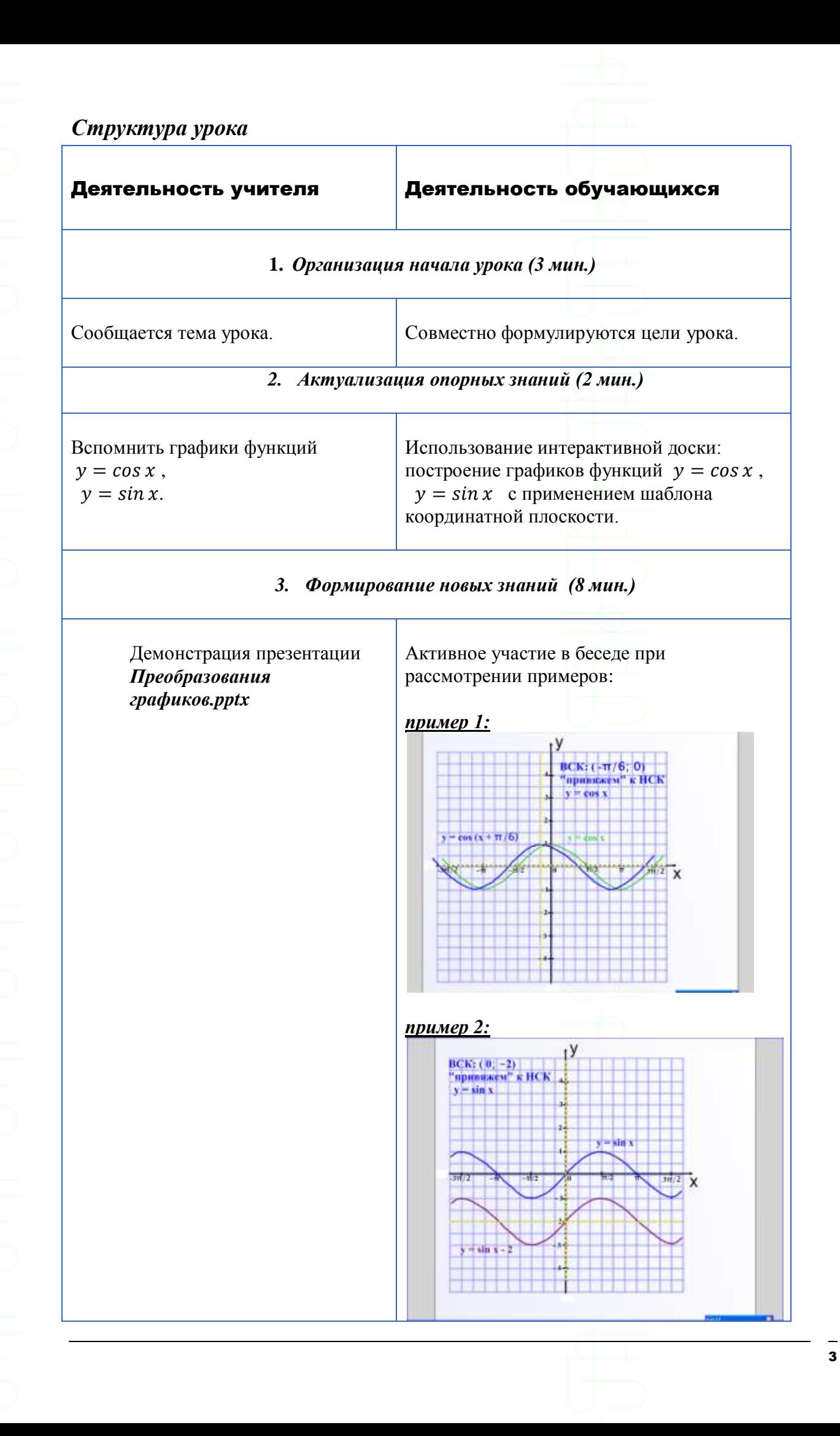

#### *4. Закрепление изученного (20 мин.)*

Выполнение заданий у доски:

*Задание 1:* Построить график функции  $y = \sin(x - \pi/3)$ .

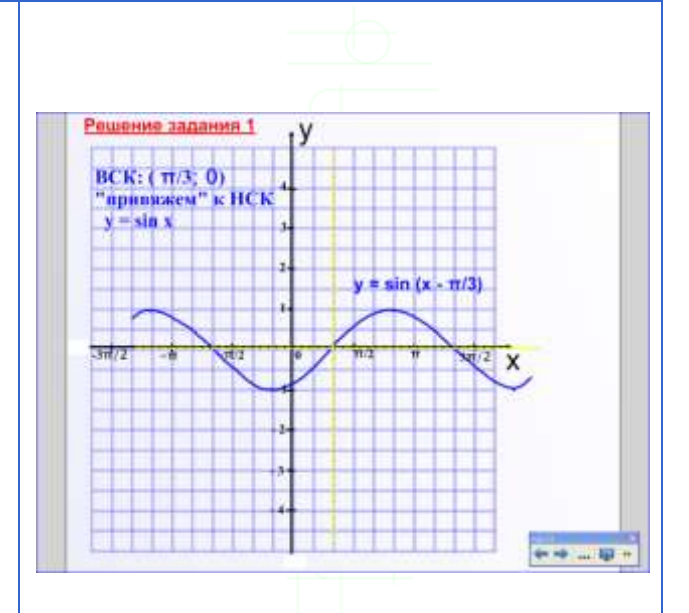

В подготовленном учителем документе, выполненном в программе SMART Notebook 11, обучающийся строит вспомогательную систему координат с началом координат в точке ( $\frac{\pi}{2}$  $\frac{\pi}{3}$ ; 0), перемещая оси координат, обозначенные желтым цветом. Затем готовый шаблон синусоиды «привязывает» к НСК.

![](_page_3_Figure_6.jpeg)

![](_page_3_Figure_7.jpeg)

В подготовленном учителем документе, выполненном в программе SMART Notebook 11, обучающийся строит вспомогательную систему координат с началом координат в точке ( 0; −3), перемещая оси координат, обозначенные желтым цветом. Затем готовый шаблон косинусоиды «привязывает» к НСК.

![](_page_4_Figure_1.jpeg)

![](_page_4_Figure_2.jpeg)

Обучающийся строит вспомогательную систему координат с началом координат в точке ( 0; 1,5 ), перемещая оси координат, обозначенные желтым цветом. Строит в НСК арку синусоиды, с помощью функции поворота в программе SMART Notebook 11 отображает ее симметрично относительно оси абсцисс НСК. Затем готовый шаблон синусоиды накладывает на построенную арку.

![](_page_4_Figure_4.jpeg)

Обучающийся строит вспомогательную систему координат с началом координат в точке ( 1; −3 ), перемещая оси координат, обозначенные желтым цветом. Затем готовый шаблон косинусоиды «привязывает» к НСК.

*Задание 4:* Постройте график функции  $y = cos(x - 1) - 3$ .

*Задание 5* (устно)*:* Установите соответствие между заданными функциями и графиками.

![](_page_5_Figure_2.jpeg)

![](_page_5_Figure_3.jpeg)

Выполняется на доске одним из обучающихся с активным обсуждением остальных (как результат проделанной работы). В каждом случае обучающийся определяет координаты начала вспомогательной системы координат, находит новую систему координат на рисунке, проверяет, правильно ли «привязан» график.

![](_page_5_Figure_5.jpeg)

В программе SMART Notebook 11 выполняется на доске одним из обучающихся с активным обсуждением остальных (как результат проделанной работы). В каждом случае обучающийся определяет координаты начала вспомогательной системы координат, строит новую систему координат, перемещая оси координат, обозначенные желтым цветом, затем перемещает готовый шаблон.

## *Задание 6:*

Используя готовый шаблон графика функции  $y = \sin x$ , построить графики функций:  $y = \sin (x - 2\pi/3) + 2$ ,  $y = \sin (x + \pi) - 2$ ,  $y = - \sin(x + \pi/4) + 1$ .

## *Задание 7 (самостоятельно):*

Используя готовый шаблон графика функции  $y = cos x$ , построить графики функций:

*y* = *cos*  $(x - \pi) + 3$ ,  $y = cos(x + 1) - 3$ ,  $y = -\cos(x + \pi/4) + 1$ .

![](_page_6_Figure_4.jpeg)

После выполнения задания сравнить результаты построения с заранее подготовленным рисунком.

![](_page_6_Figure_6.jpeg)

![](_page_7_Figure_0.jpeg)